## 新ネットワークでのメールソフトの設定方法 MacOS X+Mail 編

#### 2008/4/7 版

情報企画室ネットワークオフィス

#### Tel:2450

## imr-net@imr.tohoku.ac.jp

利用者各位には、4 月 10 日のメールサーバ切り替え後に、次の3つの作業をお願いいたし ます。

- 1. これまでのサーバに届くメールがある場合に、新サーバへ転送をするための設定 4/10 以前にメールアカウントがある方 スパコンの利用申請を行って、メールを 1 つのサーバに集めて管理したい方 は 1.の作業をお願いいたします。
- 2. これまでのサーバに残っているメールを各自のパソコンに取り込む作業
- 3. 各自のメールソフトの設定を変更

#### 新規の方は、「3の"変更後"」の部分の設定を行ってください。

以下は、MacOS X, Mail, Safari 例に、具体的にどのような手順で設定変更を行うか、説明 しますが、Windows と異なる部分のみを説明します。

MacOS9以前のバージョンには、標準で telnet のできるソフトが入っていませんので、別 途フリーソフトなどをインストールするか、他の OS からサーバに接続する必要があります。 詳細は分かりませんが「BetterTelnet J」「NCSA Telnet」というソフトがあるようです。

http://www007.upp.so-net.ne.jp/ayoshida/

http://apple.gw.tohoku.ac.jp/inu-bon/Telnet/Telnet.html

辺りを参照してください

- 1. 現サーバに届くメールを新サーバに転送するための設定
- (1) 「アプリケーション」→「ユーティリティ」→「ターミナル」とたどり ターミナルを起動

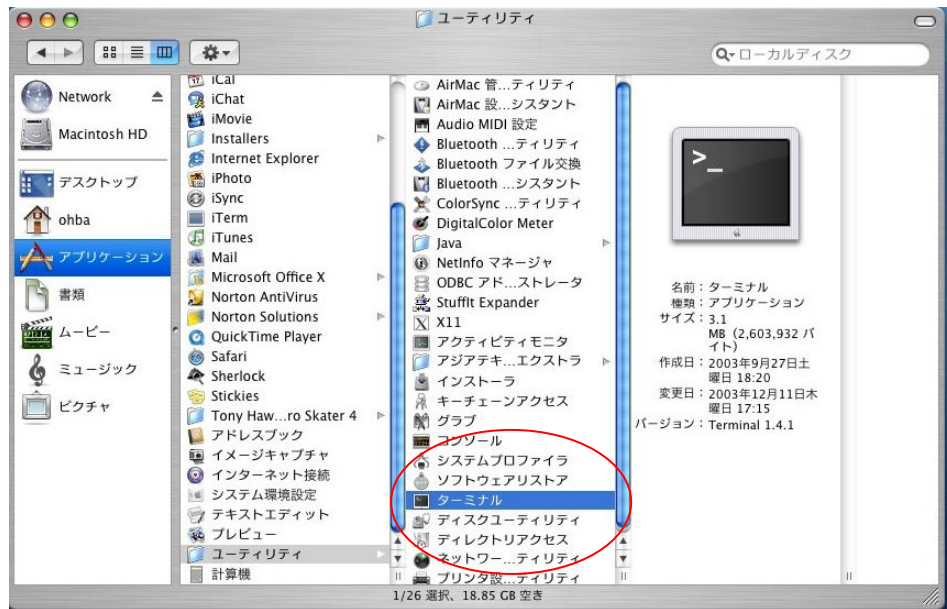

(2) メールサーバへ接続

telnet cmsmail と入力(Enter)

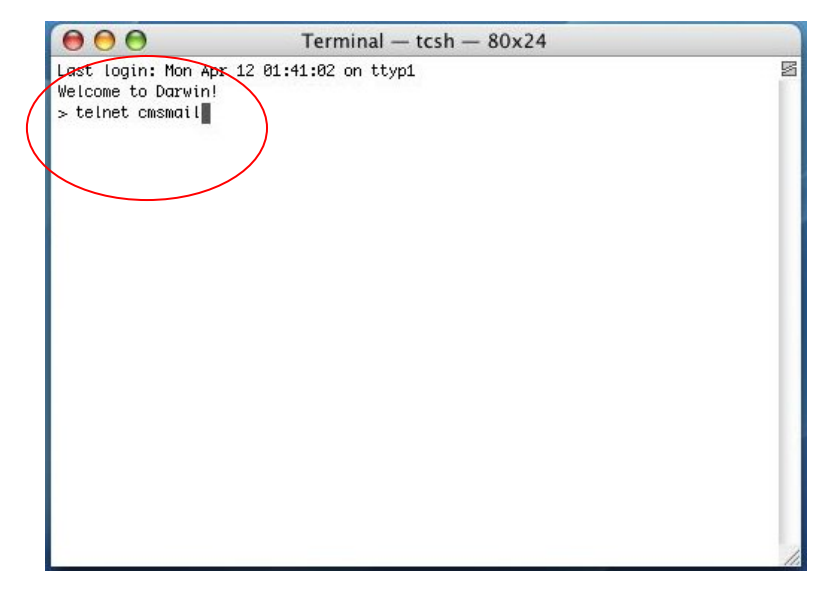

- (3) ユーザーID の入力(Enter)
- (4) パスワードの入力(Enter)

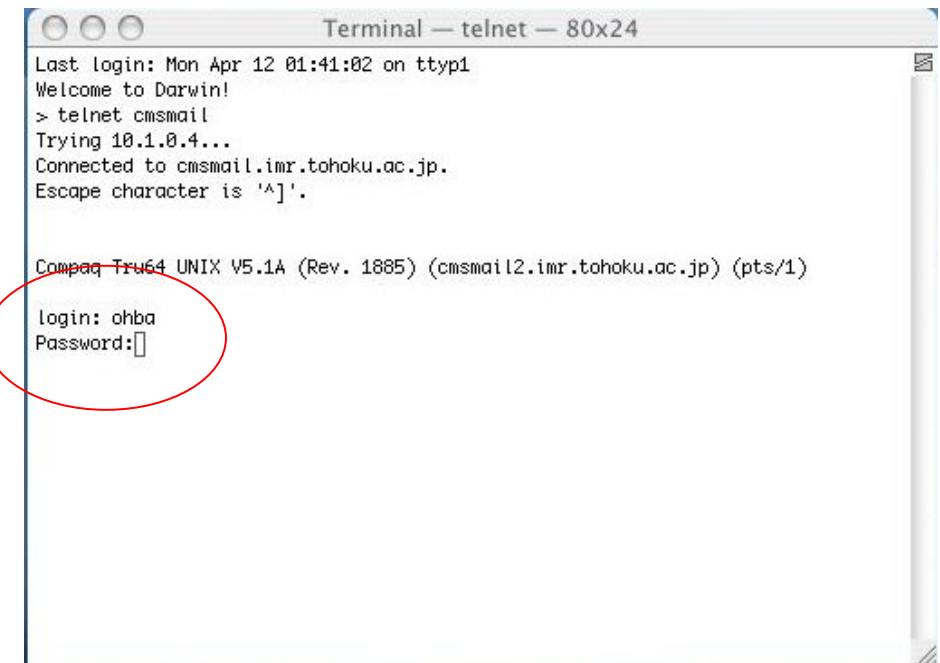

(5) サーバにログインすると画面がここまで進みます

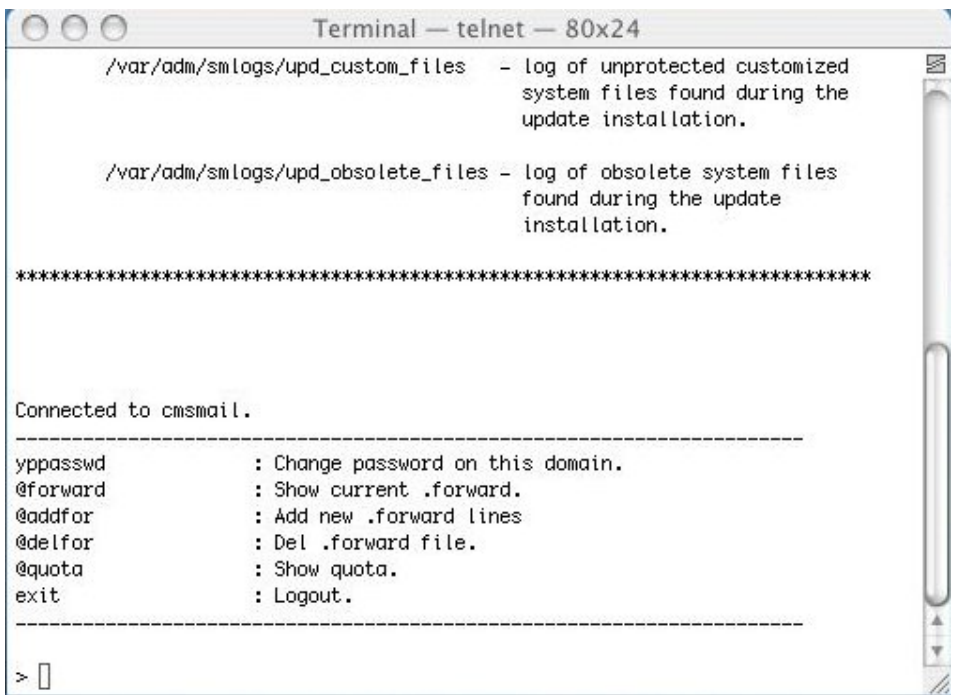

これ以降は WindwosXP での説明と同じになりますので省略します。

- 2. これまで使っていたサーバに届いているメールを読み出します。 メールソフトの設定を変えずに、これまでと同じ方法でメールソフトを起動して メールを取り出してください。
- 3. Mail の設定
- (1) Mail の起動
- (2) 環境設定を開く

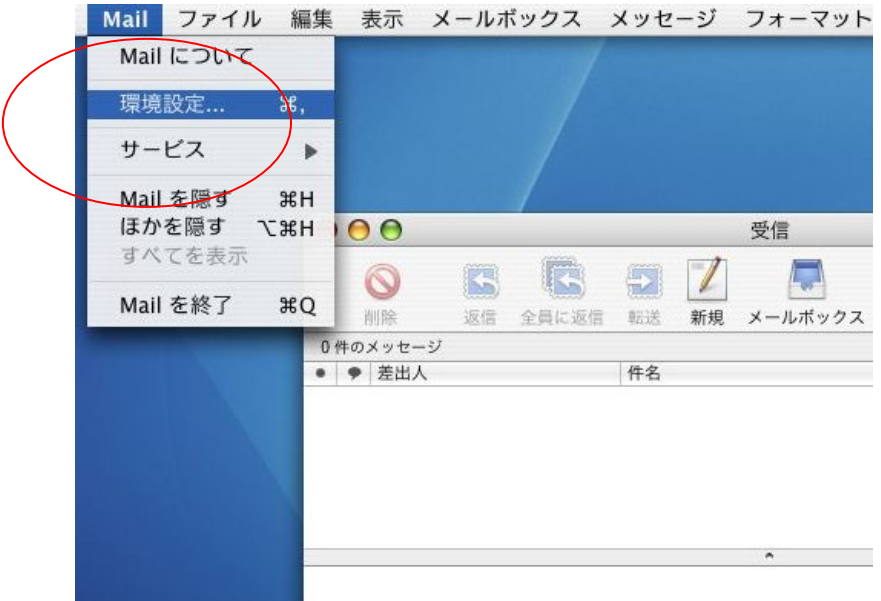

(3) これまでの設定はこうなっています 受信用メールサーバ(POP サーバ)は「cmspop.imr.tohoku.ac.jp」 送信用メールサーバ(SMTP サーバ)は「cmssmtp.imr.tohoku.ac.jp」

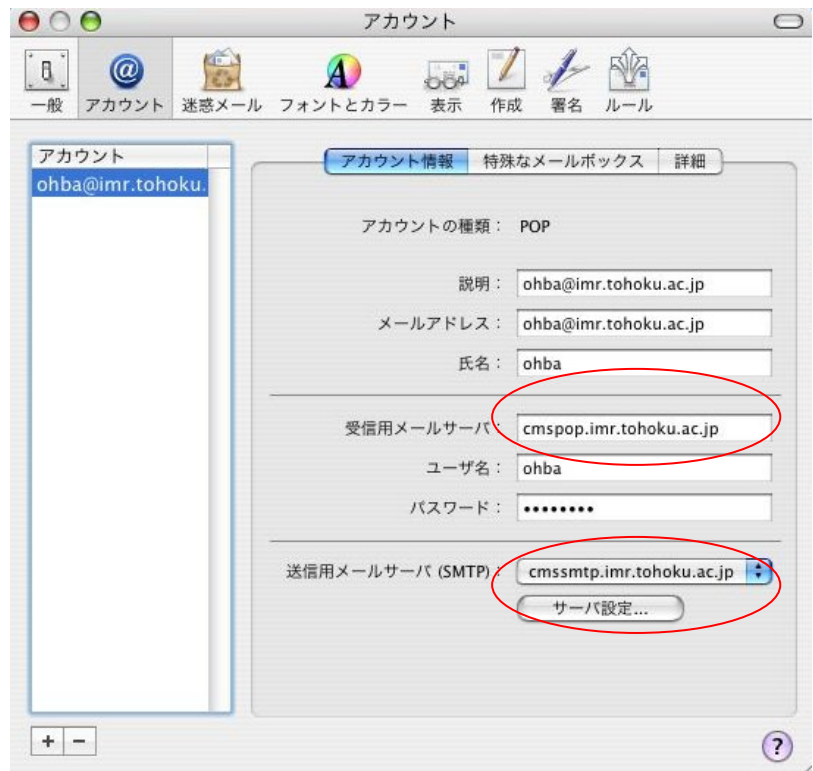

(4) サーバ設定を押し、送信用メールサーバを変更する

変更前「cmssmtp.imr.tohoku.ac.jp」

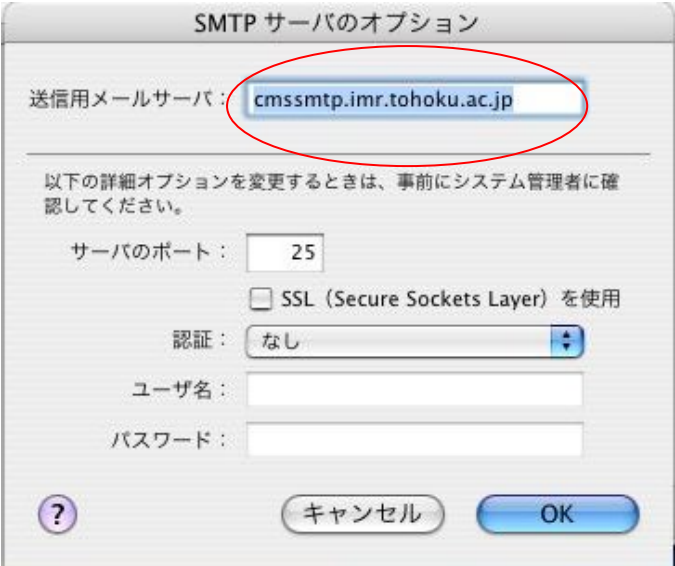

# 変更後 「smtp.imr.tohoku.ac.jp」

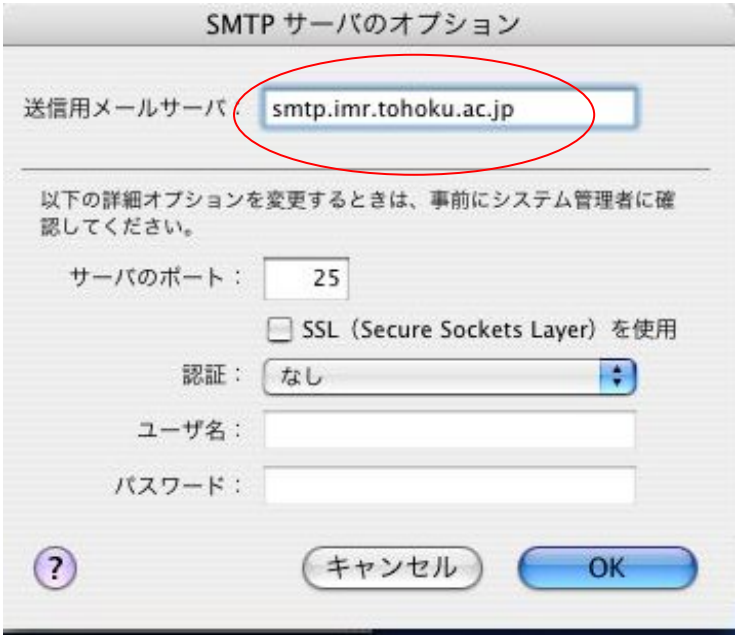

(5) 受信用メールサーバの変更

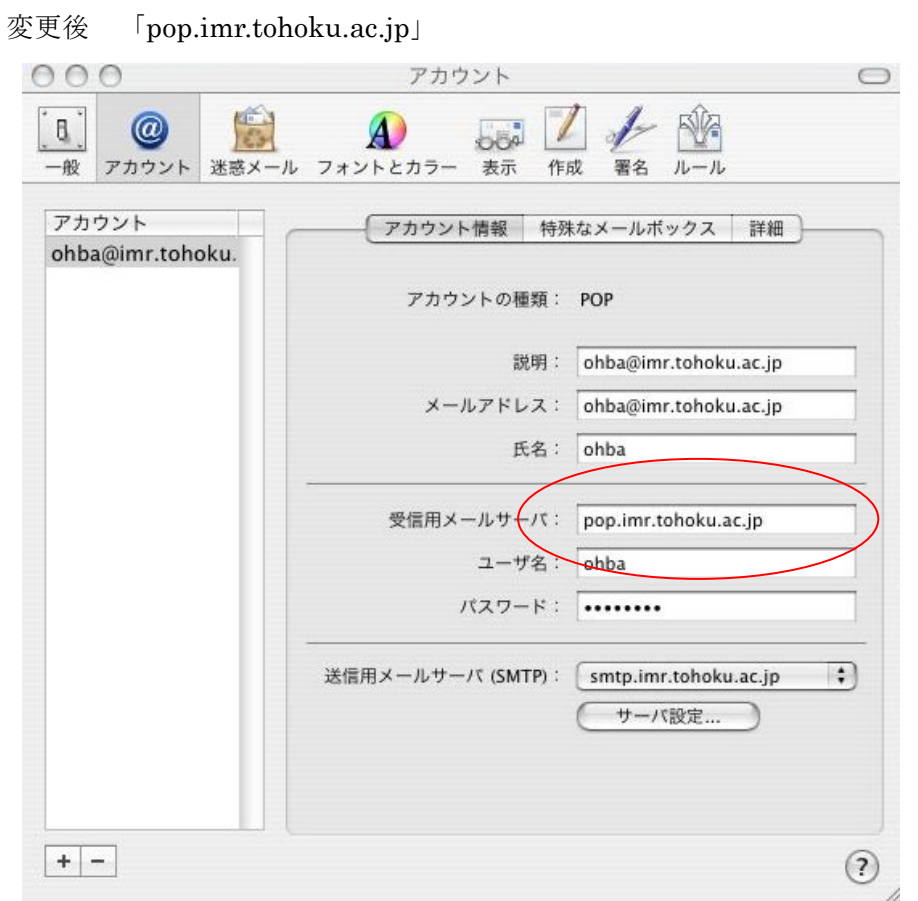

(6) 必要な方はメールアドレス「xxx@imr.tohoku.ac.jp」へ変更をお願いします。

これでメールソフトの設定変更が終了です。

設定完了後は、メールの送受信を行うと新サーバに届いたメールがパソコンへ取り込まれ ます。(転送設定を正しく行っていれば、新サーバへすべて届くことになります)

新規で無い場合は、各自が署名などに記述してあるメールアドレス等を修正していただけ るようお願いいたします

新サーバのパスワード変更、転送先変更について

ActiveMailを利用します。(telnetは使用しません)

セキュリティ保護のために、変更は金研内からのみ可能です。

詳細は、ActiveMail の使い方を参考にしてください。